# **Kanban aplicado à comunicação de informações na Central de Serviços de TI do CPD-UFRGS**

*Caio Bruno Campos e Souza¹*

<sup>1</sup>Centro de Processamento de Dados – Universidade Federal do Rio Grande do Sul (UFRGS) – Porto Alegre – RS – Brasil

caio.souza@cpd.ufrgs.br

*Resumo. Com centrais de atendimento aos usuários nos diferentes campi da Universidade, a Central de Serviços de Tecnologia da Informação (CSTI) do Centro de Processamento de Dados (CPD) da Universidade Federal do Rio Grande do Sul (UFRGS) enfrenta o desafio de manter todos os atendentes informados a respeito de problemas, incidentes transitórios, falhas e interrupções nos serviços prestados à comunidade universitária. Este artigo apresenta como foi desenvolvida uma solução para facilitar a comunicação e acompanhamento dos status e avisos concernentes aos serviços do CPD utilizando uma ferramenta Kanban de forma simples e ágil, bem como as dificuldades encontradas na implantação deste recurso e os resultados que tal solução vem trazendo à qualidade da prestação de serviços da CSTI-CPD.*

*Tipo de trabalho: Relato de Experiência Palavras-chave: Serviços de TI, Service desk, Kanban, Atendimento ao usuário*

#### **1. Introdução**

Motivado pelo Plano Diretor de Tecnologia da Informação de 2011-2015 (PDTI) [referência] o CPD efetuou mudanças em seu organograma com base em princípios da ITIL (Information Technology Infrastructure Library) e governança de TI.

Dentre estas mudanças, está a transformação da Central de Atendimento do CPD em um *service desk*. Nasce então a Central de Serviços de Tecnologia da Informação (CSTI). A CSTI conta com Centrais de Atendimento (CA) remotas, alocadas em espaços físicos nos diferentes *campi* da UFRGS, a saber, Centro, Vale, Saúde e Litoral Norte [Carlotto 2016]. Além das centrais de atendimento, a CSTI abriga a Divisão de Produção e Suporte (DPS), responsável pela intermediação entre o primeiro nível de atendimentos feitos pelas CA e os analistas de TI que efetuam suporte de terceiro nível no CPD.

Neste contexto, onde o suporte aos serviços de TI, fornecidos e mantidos pelo CPD, se dá em três diferentes níveis à comunidade universitária seja por telefone, presencialmente ou via sistema, observou-se a enorme dificuldade em manter a equipe da CSTI informada a respeito de problemas, falhas, interrupções e eventos que geram uma grande quantidade de demandas, consumindo recursos humanos e tecnológicos. A queda da internet devido ao rompimento de fibras óticas, que afetam a rede em diferentes unidades da UFRGS, ou falhas temporárias em sistemas de autenticação nos sistemas do CPD são exemplos de problemas que, quando ocorrem, produzem um elevado número de ligações de usuários e abertura de incidentes via sistema que aumentam o tempo de atendimento por parte da CSTI.

Em diversas ocasiões, os coordenadores das Centrais de Atendimento levaram à direção da CSTI reclamações referentes à falta de informações atualizadas dos *status* dos serviços. Por outro lado, houveram momentos em que a informação de falhas, interrupções ou problemas nos serviços se tornaram conhecidas pela DPS e direção da CSTI, por meio de uma das centrais de atendimento, sendo tal notícia repassada a todos servidores e bolsistas da CSTI por *e-mail*. Surgiu, então, a necessidade de uma solução que centralizasse as notícias e informações acerca dos serviços em canal único, acessível, prático e padronizado.

#### **2. Métodos**

Em reunião realizada em abril de 2016, com participação dos diretores dos setores e integrantes da CSTI, foram definidos aspectos do processo de gerenciamento de problemas, incluindo a forma de comunicação da informação para os atendentes:

a) Como as informações a respeito dos problemas chegaria ao primeiro nível de atendimento ao usuário da CSTI?

b) Onde esta informação poderia ser armazenada de forma que a consulta fosse fácil e prática?

Chegou-se à conclusão de que estes informativos deveriam estar dispostos em um painel contendo itens distribuídos em colunas indicativas. A configuração visual de ferramentas *kanban*, termo que vem do japonês "registro" ou "placa visível" [Martins 2014], foi vista como sendo a mais adequada para satisfazer às necessidades da CSTI. Com isto, disparou-se a procura por *softwares* gerenciadores de projetos *kanban* que atendessem aos seguintes requisitos:

- a) *open-source;*
- b) autenticação e gerenciamento de usuários via LDAP e/ou *Active Directory*;
- c) diferentes níveis de permissões para grupos de usuários;
- d) interface *web* de fácil operação;
- e) possibilidade de criar colunas com títulos e coloração específicos;
- f) itens cadastrados nas colunas com descrição acessível;
- g) classificação de itens por categoria, e
- h) modo de exibição *fullscreen* para televisores.

Os *softwares Kanboard*<sup>1</sup> , *Wekan*<sup>2</sup> e *Taiga.io*<sup>3</sup> surgiram como opções. Dentre estes, o que aderiu aos requisitos estabelecidos foi o *Kanboard*, por sua simplicidade visual, integrações e ricas possibilidades de configuração, apesar de não possuir um bom recurso de exibição *fullscreen* para televisores.

A DPS foi encarregada de executar o projeto do que seria posteriormente conhecido como Painel CSTI, com base no *Kanboard*. O painel seria alimentado pelos três níveis de atendimento do CPD com informações de *status* dos serviços de TI prestados, a fim de melhorar a comunicação com o usuário. Esses informativos ficariam disponíveis para conhecimento de todos no CPD, com autenticação, em hospedagem própria com o *Kanboard* instalado.

Foram realizadas diversas reuniões com a direção do CPD, com o intuito de definir a organização, o padrão de comunicação e os tipos de informações a serem

1

<sup>1</sup> https://kanboard.net/

<sup>2</sup> https://wekan.io/

<sup>3</sup> https://taiga.io/

cadastradas neste painel. As informações deveriam ficar dispostas em itens alocados nas colunas (Figura 1), conforme segue:

- a) coluna FALHAS/INTERRUPÇÕES, na cor vermelha: local onde são relatados os incidentes com *status* transitório, problemas, falhas e interrupções identificados nos serviços;
- b) coluna RESOLVIDOS, na cor verde: local para onde são transferidos os itens já solucionados da coluna FALHAS/INTERRUPÇÕES, e
- c) coluna AVISOS: SERVIÇOS E ORIENTAÇÕES, na cor azul: local de informes que dizem respeito a quaisquer eventos/mudanças/manutenções atuais ou futuras que possam gerar atendimento ao usuário.

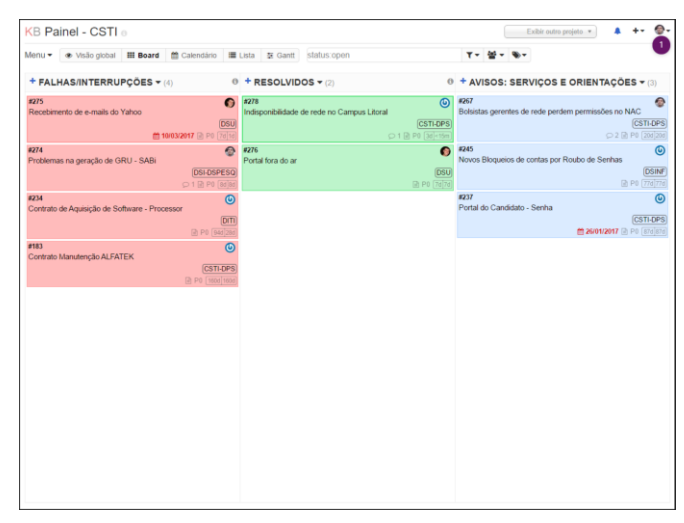

**Figura 1. Disposição dos informativos no Painel CSTI acessado a partir da** *web***.**

Foram adquiridos televisores de 48 polegadas para exibirem o modo de TV do Painel CSTI nas centrais de atendimento de primeiro nível. Visto que o *Kanboard* não possuía um recurso prático para isto, o CPD desenvolveu uma página que busca os dados no *Kanboard* e esta é acessada pelos televisores. Desta forma, o mesmo painel exibido no computador também o é de forma clara e visível nas TVs (Figura 2).

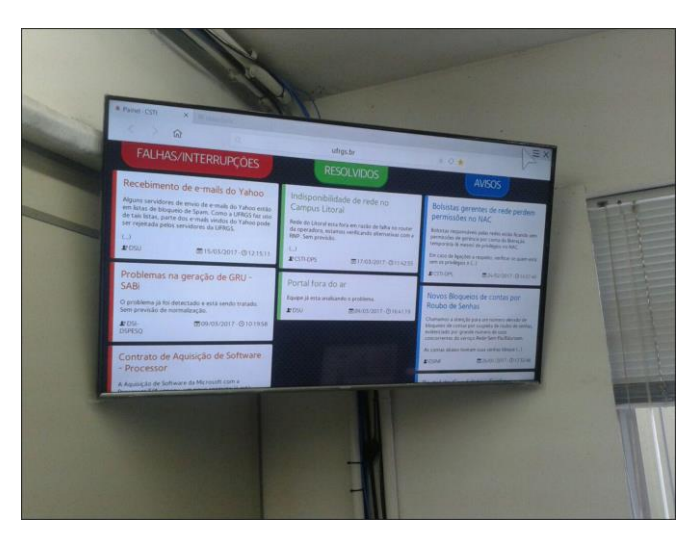

**Figura 2. Disposição dos informativos no Painel CSTI exibido no televisor.**

As atribuições dos diferentes níveis de suporte ao usuário do CPD na utilização do painel CSTI foram definidas levando em conta os acessos a ferramentas de diagnóstico dos *status* dos serviços e a capacidade de cada nível em produzir informações úteis no atendimento ao usuário, conforme apresenta a Tabela 1.

| Nível de<br>atendimento | <b>Atribuições</b>                                                                                                    |
|-------------------------|----------------------------------------------------------------------------------------------------|
| Nível 3                 | Identifica e informa problemas/falhas ou interrupções existentes nos serviços,<br>sistemas ou eventos, criando um item no painel.        |
|                         | Informa manutenções ou mudanças, com detalhes da abrangência e tempo de<br>execução, criando um item no painel.                          |
|                         | Altera o <i>status</i> de um item, conforme a necessidade.                                                                               |
|                         | Cria avisos referentes ao atendimento aos usuários.                                                                                      |
| Nível 2                 | Gerencia o painel e seus itens.                                                                                                    |
|                         | Pode identificar e informar problemas/falhas ou interrupções existentes nos<br>serviços, sistemas ou eventos, criando um item no painel. |
|                         | Altera o <i>status</i> de um item, conforme a necessidade.                                                                               |
|                         | Cria avisos referentes ao atendimento aos usuários.                                                                                      |
| Nível 1                 | Utiliza as informações do painel como apoio no atendimento aos usuários.                                                                 |
|                         | Cria avisos referentes ao atendimento aos usuários.                                                                                      |

**Tabela 1. Atribuições dos níveis de atendimento do CPD no Painel CSTI.**

Após a configuração do painel no *Kanboard*, a instalação dos televisores e a elaboração da documentação de uso do mesmo, a direção do CPD sugeriu que fosse realizado um piloto, em outubro de 2016, onde os diretores dos setores de sistemas, infraestrutura, segurança, sustentação e governança forneceriam informações à DPS e esta as cadastraria no painel. Nesta primeira experiência, os servidores da DPS visitaram cada uma das CA, com exceção da CA Campus Litoral Norte, apresentando o painel e treinando os coordenadores e bolsistas. As principais dificuldades encontradas neste período foram:

- a) analistas e técnicos de TI do terceiro nível de atendimento que não informavam falhas, problemas, manutenções ou avisos à DPS;
- b) limitações do *Kanboard*, como a não ordenação dos itens, por data, nas colunas, e
- c) controle da validade das informações cadastradas no painel.

Ao final do período de testes, a DPS realizou, em novembro de 2016, um Workshop para apresentar o Painel CSTI a todo o terceiro nível de atendimento. Neste evento, foram salientadas a importância das informações sobre os *status* dos serviços para o atendimento ao usuário e as vantagens de ter um canal único de comunicação com a CSTI, evitando contato direto do atendente nível três com os usuários e o retrabalho de realizar ligações e envio de *e-mails*. Houve demonstração de como cadastrar, atualizar e finalizar itens no painel. Todos os presentes foram incentivados a colaborar com a ideia.

Nestes cinco meses em que o painel de avisos está em funcionamento foram postas em prática sugestões feitas pelas CAs, como a cor da coluna AVISOS, que deixou de ser amarela para se tornar azul, e a ordenação dos itens, que passou a ser do mais recente ao mais antigo. Ocorreram mudanças nas permissões de uso da ferramenta, como a possibilidade dos servidores coordenadores das CAs cadastrarem, atualizarem e finalizarem itens do painel, uma vez que, inicialmente, tinham permissão somente para visualizar os informativos.

### **3. Resultados**

É perceptível a melhora na cultura de registro das informações e, consequentemente, no processo de comunicação das equipes das CAs, apesar das dificuldades enfrentadas no piloto do projeto ainda existirem em menor escala.

Dada a conveniência de haver somente um canal, disponível na *web* e de fácil operação, o terceiro nível de atendimento ao usuário do CPD passou a colaborar de forma ativa no repasse de informativos referentes a manutenções planejadas, erros conhecidos em sistemas e problemas nos serviços utilizando o *Kanboard*, ao invés de realizar ligações telefônicas e enviar *e-mails* para pessoas específicas na CSTI. A direção da CSTI ainda precisa enviar lembretes aos diretores dos setores nível três reforçando a necessidade de cadastrar notícias no painel. Conscientes dessa dificuldade, coordenadores das CA nível um enxergam a iniciativa como um avanço na cultura de comunicação interna, possuindo informações acessíveis e úteis no apoio aos usuários dos serviços, seja por telefone, presencialmente ou via sistema de atendimentos.

### **4. Conclusão**

O desafio da comunicação interna existe nos mais diversos contextos e, com certeza, nas Universidades merece maior atenção devido às particularidades do serviço público. Sem dúvida, qualquer medida que visa melhorar a transmissão de informações internamente exige esforços das partes interessadas. Quando o assunto é atendimento aos usuários, deter ou não informações atualizadas dos serviços está diretamente relacionado à qualidade do *service desk*. A implantação do painel CSTI, utilizando uma plataforma simples, versátil e *open-source*, trouxe maior qualidade na comunicação interna dos *status*  dos serviços e, como consequência, maior qualidade no atendimento aos usuários dos serviços prestados pelo CPD.

## **Referências**

- Carlotto, M. (2016) "Melhoria da qualidade do atendimento aos usuários da tecnologia da informação na UFRGS", In: Workshop de Tecnologia de Informação e Comunicação das Instituições Federais de Ensino Superior, 10., Gramado. http://hdl.handle.net/10183/142229.
- Martins, R. (2014) "Kanban: 4 passos para implementar em uma equipe", http://www.devmedia.com.br/kanban-4-passos-para-implementar-em-umaequipe/30218.